## **Álgebra dos Vitrôs**

## **Como utilizar:**

Caso ocorram dúvidas no decorrer do jogo, o botão ajuda indicado por (?), poderá ser acionado a qualquer momento, pois ele traz orientações sobre como proceder em cada atividade.

Para retornar/prosseguir nas telas, são disponibilizados os botões "voltar/avançar", indicados por setas, onde clicando sobre cada uma destas, o usuário é conduzido à tela correspondente.

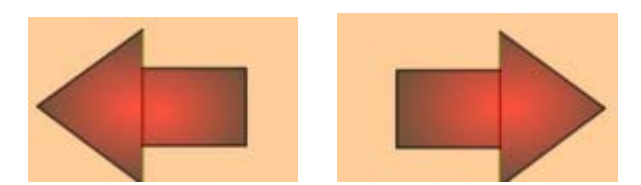

No entanto, só será possível "avançar" no momento que todas as atividades exigidas tenham sido executadas corretamente. Caso o usuário tente "avançar" sem ter completado todas as atividades, ou tendo completado-as incorretamente, aparecerá um feedback de alerta.

No desenvolvimento do OA:

1. Para iniciar as atividades propostas pelo OA, é necessário clicar sobre o botão "entrar". É apresentada uma pequena animação com figuras, onde uma das dimensões é uma incógnita.

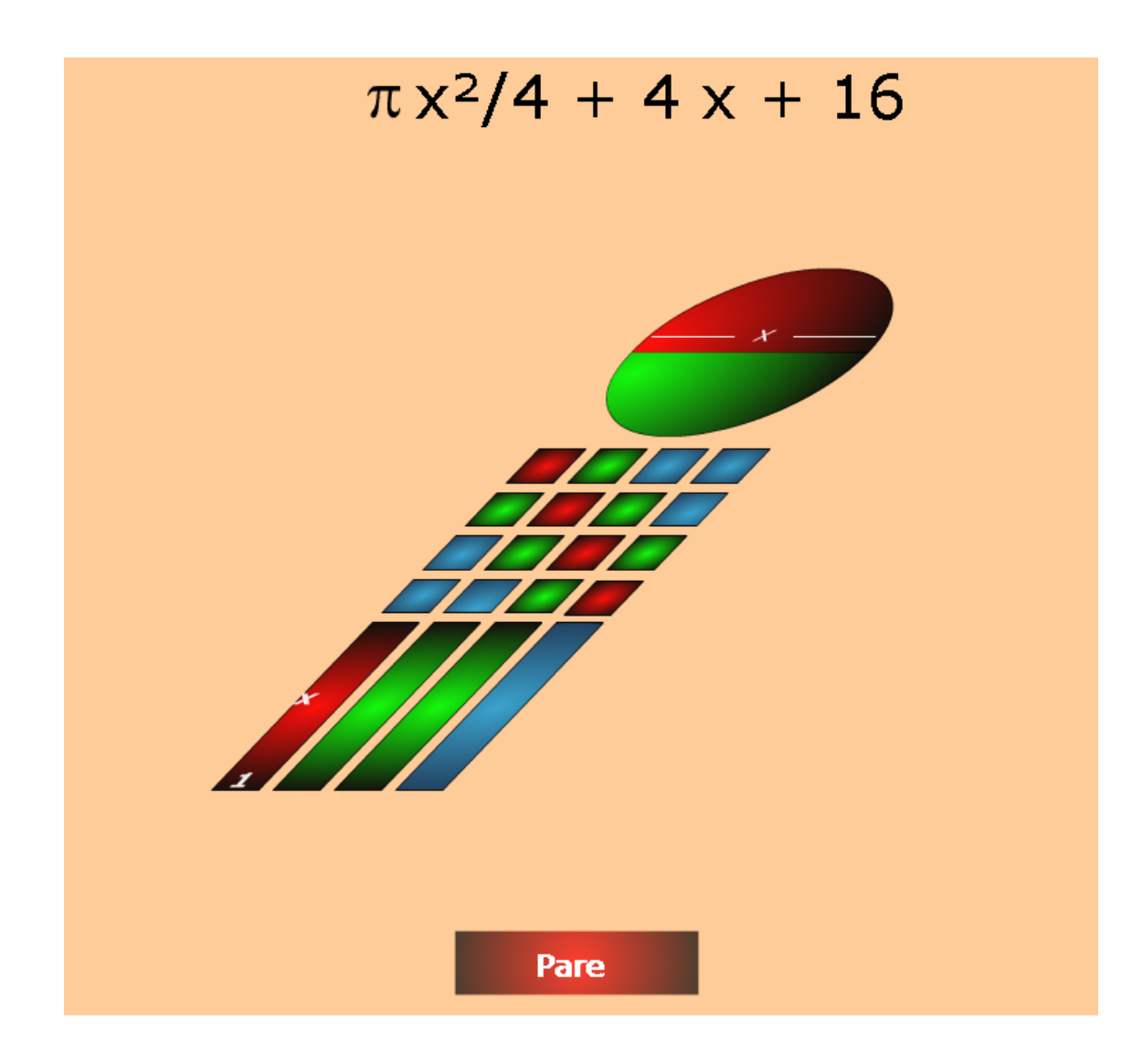

2. Os textos que aparecem na parte superior da tela devem ser lidos atentamente, bem como os que surgirem ao longo do OA, pois contém informações importantes para a realização das atividades.

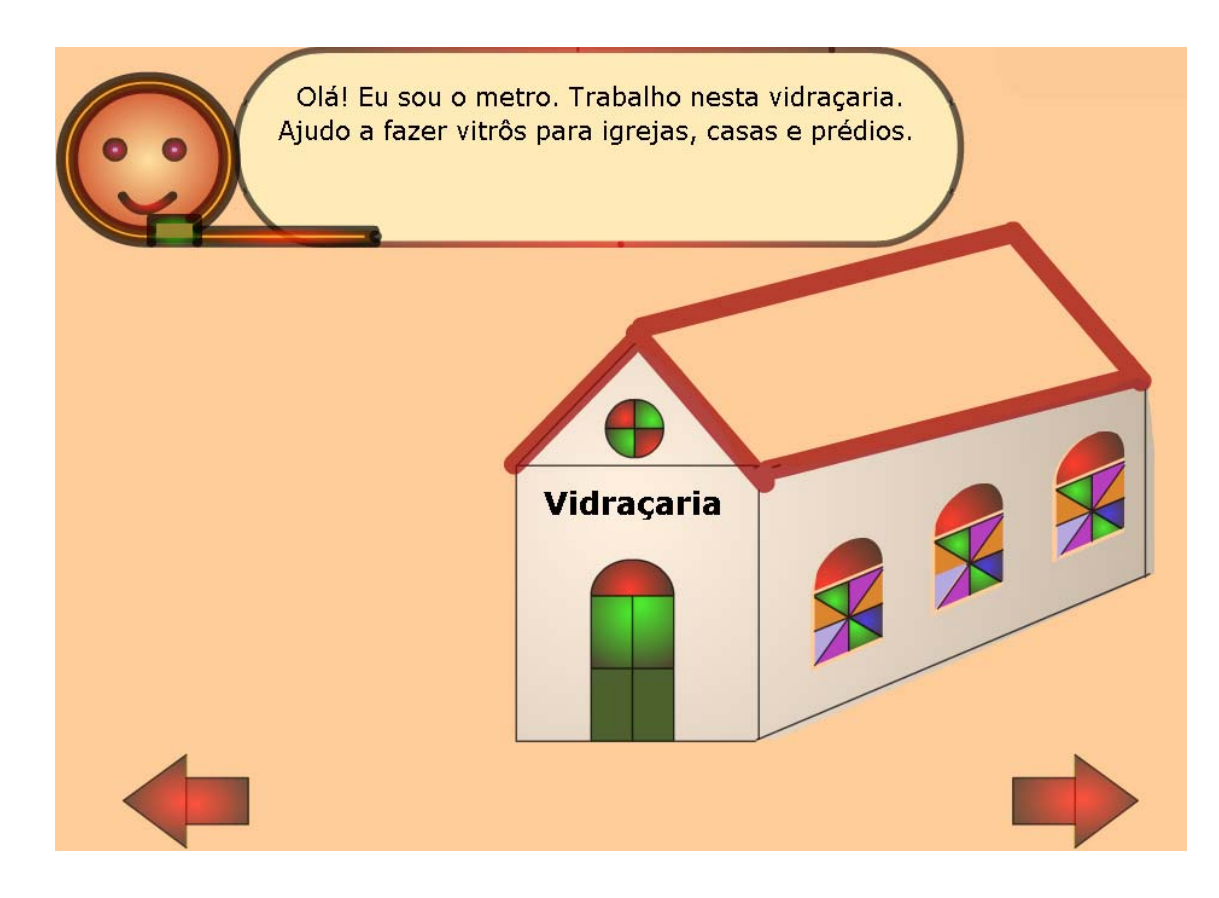

3. Nesta etapa, é necessário que o usuário clique sobre uma das figuras, ou seja, deve escolher um dos vitrôs e clicar sobre este para observar como ele é composto.

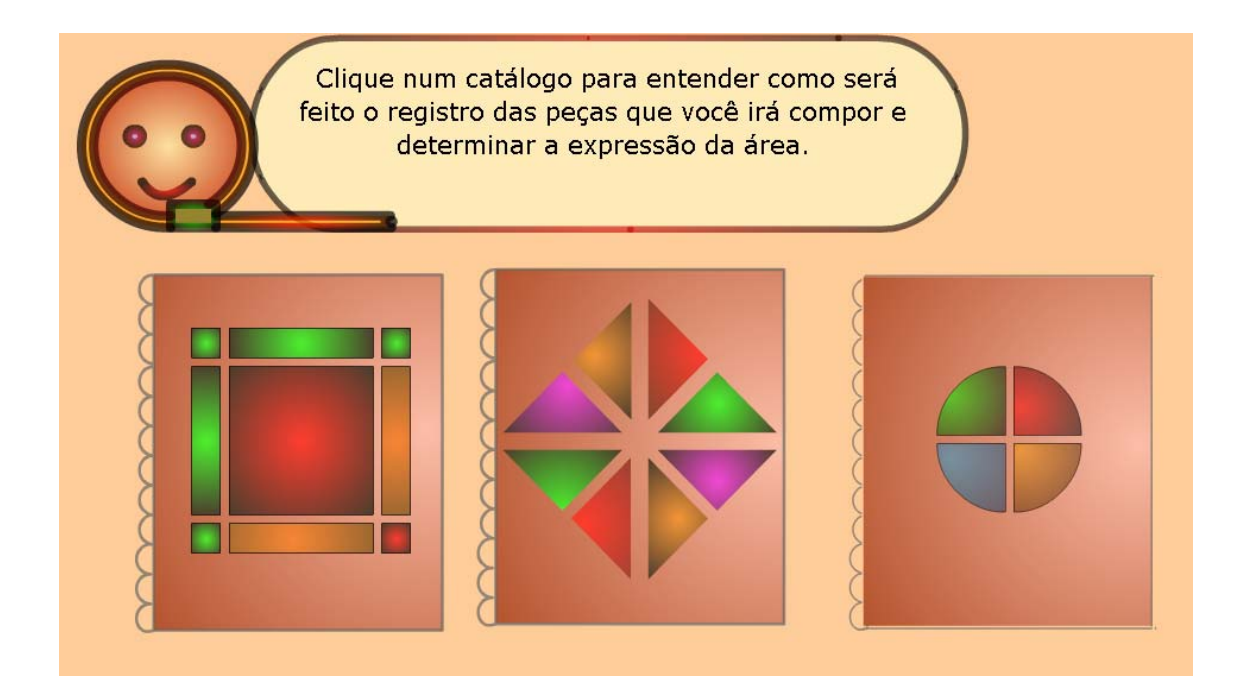

4. Algumas explicações referentes as peças utilizadas para montagem são fornecidas. Nas atividades que seguem, o usuário deve clicar sobre a miniatura que aparece na parte superior direita da tela, e arrastar as peças até o retângulo que se encontra no lado esquerdo desta, até preenchê-lo. Desta forma, pode-se observar o formato e quantidade das peças necessárias para composição de cada vitrô. Caso as peças escolhidas não correspondam as necessárias para a montagem do vitrô, o usuário poderá clicar no botão "limpar".

5. As questões que aparecem na parte central da tela devem ser respondidas, digitando nos locais indicados as expressões correspondentes e logo após clicando em conferir para verificar a resposta. Para termos que devem ser elevados a expoentes, por exemplo, **2x2** , deve-se digitar "**2x**", logo após "**^**" (acento circunflexo) e o valor do expoente, "**2**", teríamos: **2x^2**.

Nas telas que seguem, as atividades a serem executadas são semelhantes às anteriores, no entanto, o tamanho e formato dos vitrôs são diferenciados, exigindo que novos cálculos sejam efetuados.

6. Nesta etapa, o usuário deverá montar o vitrô que aparece no lado esquerdo da tela. Para obter peças, é necessário clicar sobre as miniaturas, que aparecem no lado direito da tela; clicando sobre as peças, é possível arrastá-las. A área correspondente ao vitrô montado deve ser informada no local desejado, logo após deve ser clicado em conferir para verificar a resposta. Caso o usuário deseje limpar a tela, e recomeçar a composição do vitrô, deve clicar no botão "limpar".

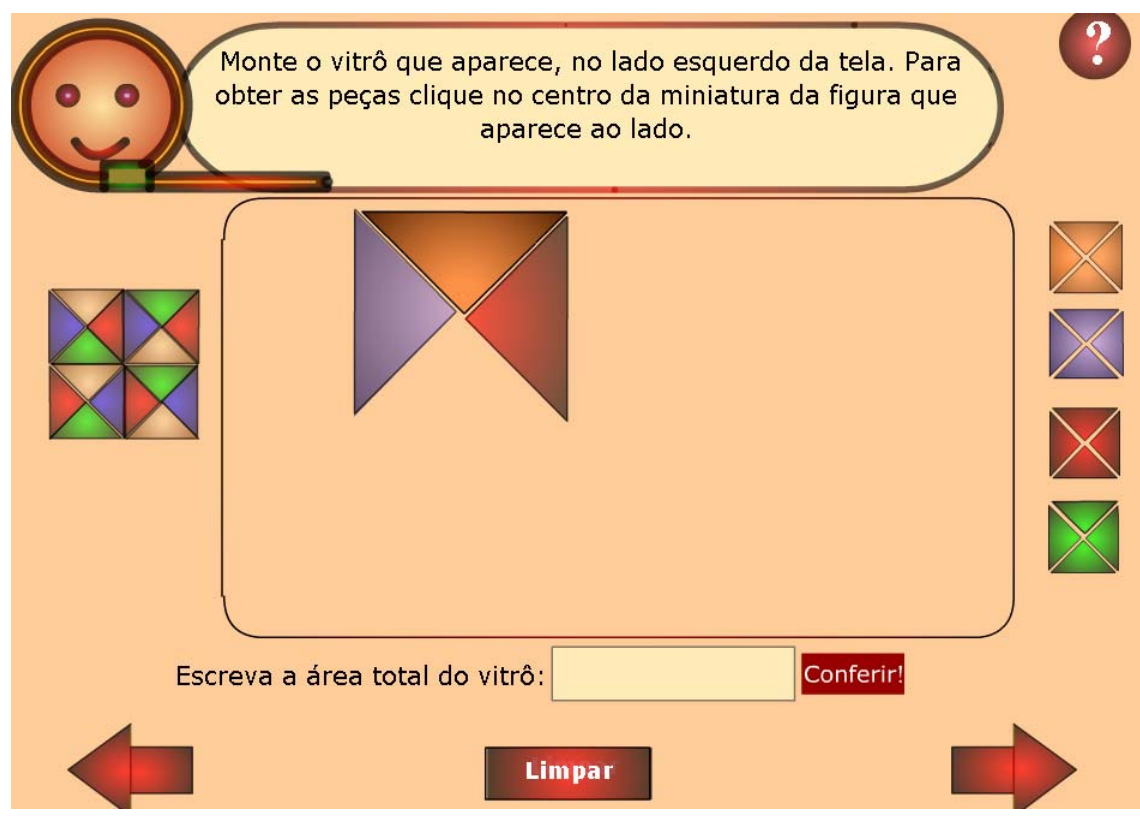

7. Na etapa final do OA, o usuário poderá criar vitrôs de diversos formatos, clicando sobre as peças que desejar, nas miniaturas que se encontram na parte superior da tela.

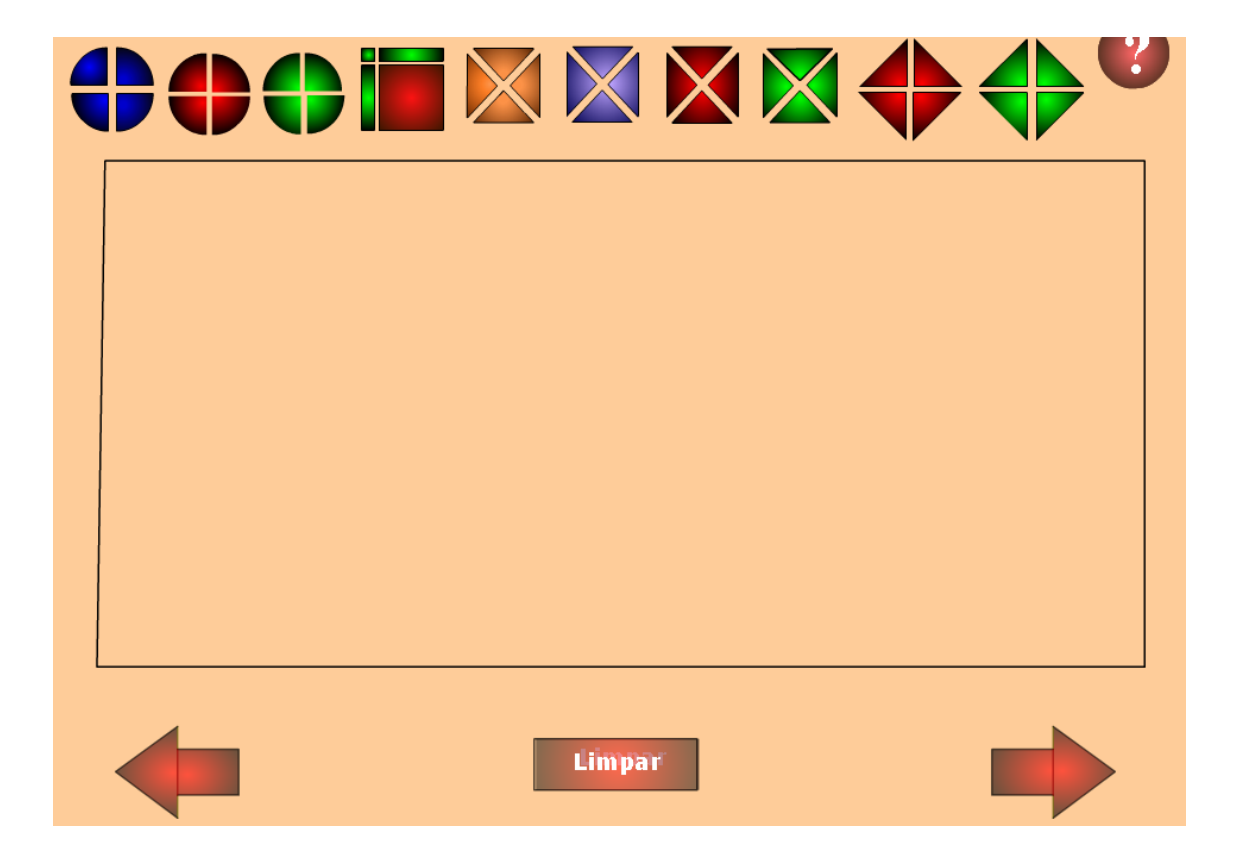